# **LINUX Administrator's Quick Reference Card**

*Jialong He*  Jialong he@bigfoot.com http://www.bigfoot.com/~jialong\_he

## **User Management**

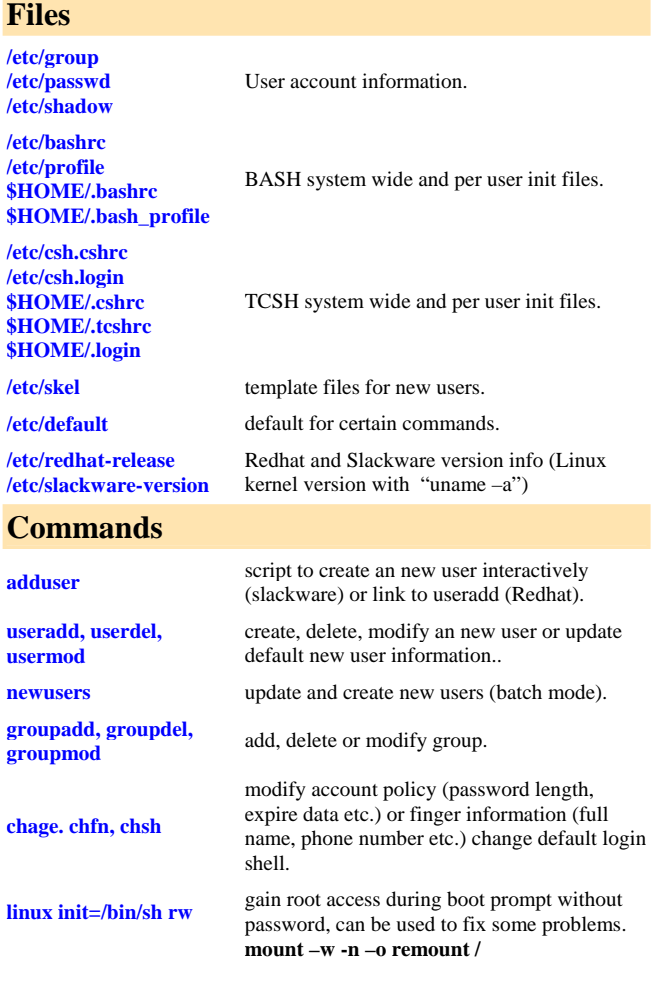

# **Network Configuration**

## **Files**

**/etc/rc.d/rc.inet1 (Slackware) /etc/sysconfig/neworkscripts/ifcfg-eth0 (Redhat)** 

IP address, Network mask, Default gateway are in these files. May edit manually to modify network parameters.

**/etc/HOSTNAME /etc/NETWORKING (Slackware)** 

**/etc/sysconfig/network (Redhat)** 

**etc/resolv.conf** 

**/etc/hosts** host name to IP mapping file.

**/etc/host.conf** 

**/etc/nsswitch.conf** new way to specify information source. **/etc/networks /etc/protocols /etc/services /etc/rpc** RPC service name to their program numbers

### **Commands**

ifco

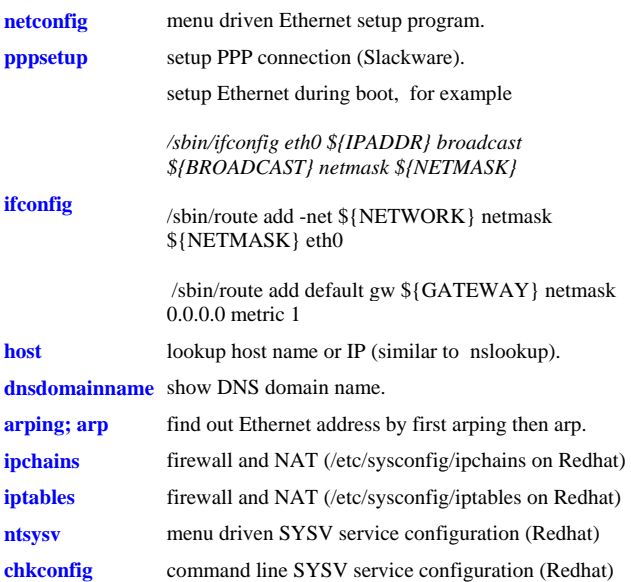

hostname is set by "/bin/hostname" during boot and the name is read from these files.

specify name server, DNS domain and search order. For Example: *search la.asu.edu nameserver 129.219.17.200*

host name information look up order.

TCP/IP services and ports mapping.

May change manually.

Example: *order hosts, bind multi on*

mapping.

# **Redhat files in /etc/sysconfig Configuration Files**

**keyboard** keyboard map, e.g.,  $KEYBOARD="/usr/lib/kdb/keytables/us.maxp"$ **mouse** Mouse type, e.g.,

MOUSETYPE=Microsoft XEMU3=yes

network settings, contains NETWORKING=yes HOSTNAME=hostname.domain.com

# **NFS File Sharing**

**network** 

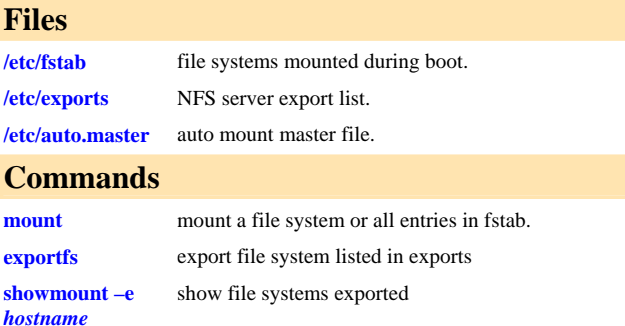

# **Printer Configuration**

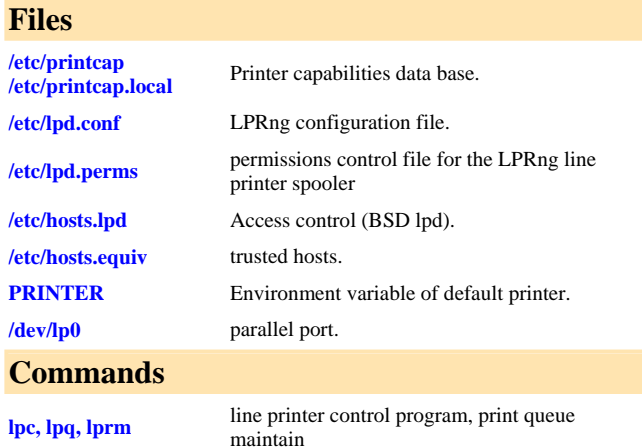

# **Sendmail**

## **Files**

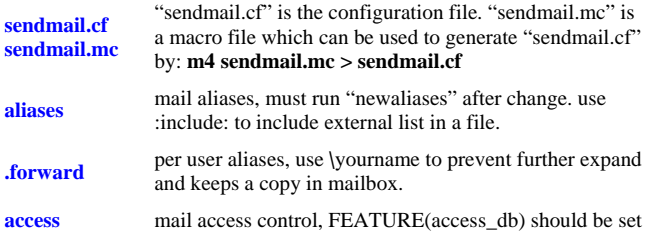

in sendmail.mc. For example, in /etc/mail/access *cyberpromo.com REJECT mydomain.com RELAY spam@somewhere.com DISCARD* 

makemap hash /etc/mail/access < /etc/mail/access

**/etc/mail/relay-**

list all host/domain accepted for relaying.

### **Commands**

**newaliases** rebuild the data base for the mail aliases file. **makemap** build access database, e.g, **makemap** *makemap hash access.db<aaccess* 

## **Useful Configuration Files**

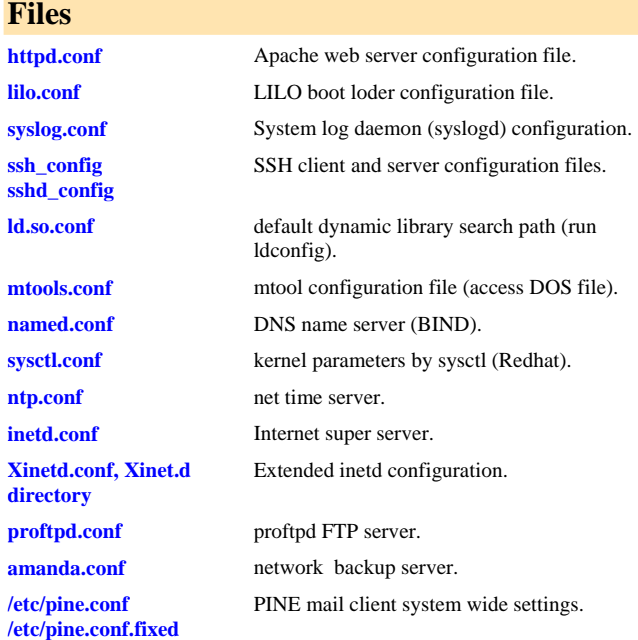

# **Rebuild Kernel Configure Kernel Parameters**

**make config make menuconfig make xconfig** 

Unpack the tarball in /usr/src directory bzip2 -dc linux-2.4.0.tar.bz2 | tar  $xvf -$ 

Configuring the kernel with interactive, menu or X window interface.

## **Compile Kernel Source**

**make dep make zImage**  Building and installing a new kernel. cp arch/i386/boot/bzImage /boot/vmlinuz

## **Compile Modules**

**make modules** 

## **make modules install** Building and installing modules.

### **Manage Modules**

**insmod, lsmod, modinfo, modprobe, rmmod, depmod**  Manage loadable modules.

## **Miscellaneous**

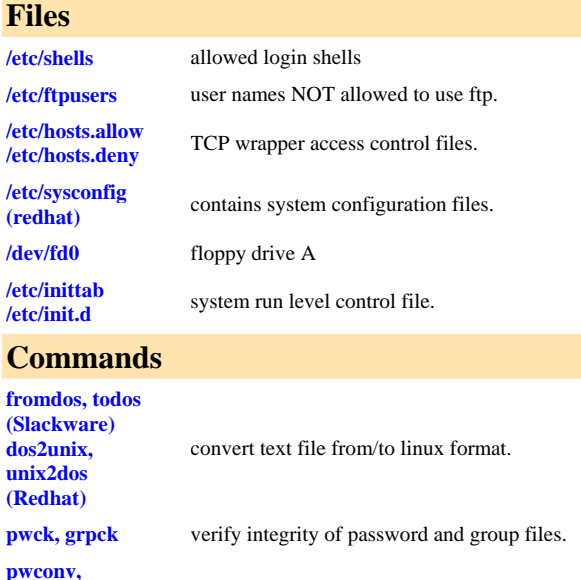

**pwunconv,**  convert to and from shadow passwords and groups.

**shadowconfig** toggle shadow passwords on and off.

Manage disk quota.

**quota, edquota,** 

**grpconv, grpuncov** 

**C** 

dos

**quotacheck, quotaon, quotaoff, repquota,** 

**ifdown** 

**lilo -D** *dos* set LILO default OS (default=dos in lilo.conf) **ldd find out shared library dependencies. lsof** list opened files. **fuser** *filename* show processes that using the file.

**ifup bring up/down a network interface (Redhat)** 

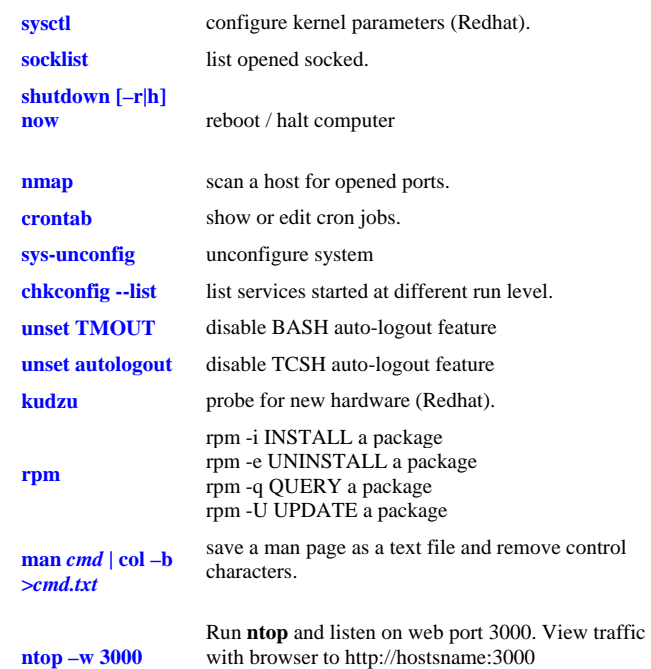

## **Configure Apache 2.0 with SSL**

#### **mod\_ssl**

- (1) when compile apache, specify –enable-ssl for configure script. By default, ssl is not enabled. After compiling, use "httpd –l" to list the modules. "mod\_ssl" should be in them.
- (2) generate private key with command: *openssl genrsa -out server.key 1024*
- (3) generate certificate request *openssl req -new -key server.key -out server.csr*

(4) generate self-signed certificate *openssl x509 -req -days 60 -in server.csr -signkey server.key -out server.crt*

(5) modify "ssl.conf" which is included in "httpd.conf". Note, specify "httpd –DSSL", otherwise, commented out <IfDefine SSL> in ssl.conf.

## **Syslog.conf**

Each line consists of a selector and an action. A selector has two parts: facilities and priorites, separated by a period (.),You may precede every priority with an equation sign  $(\tilde{\ }')$  to specify only this single priority and not any of the above. You may also (both is valid, too) precede the priority with an exclamation mark (``!'') to ignore all that priorities, either exact this one or this and any higher priority.

### **Example:**

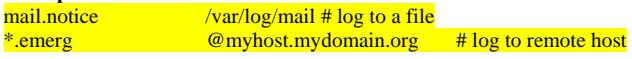

**Note: separator between first column and second colume (log file name) must be TAB, not spaces.** 

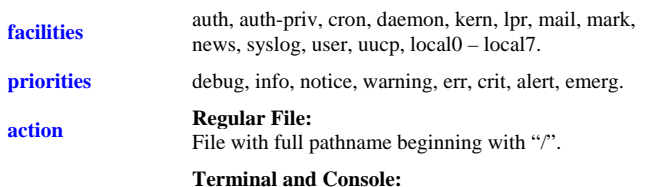

Specify a tty, same with /dev/console. **Remote Machine:** @myhost.mydomain.org

# **Samba File and Printer Sharing**

## **Introduction**

Samba provides file and printer sharing with MS Windows computers. It makes UNIX speaks SMB/ICFS file and printer sharing protocol. The latest version of samba can be downloaded from

### http://www.samba.org.

Samba is controlled by a configuration file "smb.conf". On Redhat Linux, one can use "**redhat-config-samba**" to modify the configuration file. On other systems, SWAT is a web based GUI interface. SWAT is run from "inetd" and listen to port 901. You just need point your browser to http://localhost:901 after starting swat.

# **Commands**

• To test if the syntax of "smb.conf" is correct, use

**testparm smb.conf** 

List shares on a Samba or Windows server

**smbclient –L** *machinename* **-U** *username*

• Connect to a Samba or Windows server and get/put files using FTP like commands:

**smbclient //***machinename/sharename* **-U** *username*

## **Security Mode in "smb.conf"**

#### **security = user**

In this (default) security mode, samba maintain its own user login database which is usually in **/etc/samba/smbpasswd.** This file is created with command **/usr/sbin/smbpasswd**. Note, the user login file and command have the same name but in different directories. Following settings are used: **encrypt passwords = yes** 

**smb passwd file = /etc/samba/smbpasswd** 

### **security = domain**

In this security mode, samba server must join to an NT domain (using net command) and authenticate users by a domain controller. A user must have both valid UNIX and NT account in order to access files.

### **security = server**

Use another computer (NT or W2k) to authenticate users. No need to join a domain. Need to specify a login server: **password server =** *mywin.domain.com* 

**security = share**  Give each share a password, no user name needed.

# **IPtables (Netfilter)**

## **Command Syntax**

**iptables [-t <***table* **>] <***command***> <***chain* **> <***parameters>* 

**Save and Restore rules** /sbin/iptables-save > /etc/sysconfig/iptables /sbin/iptables-restore < /etc/sysconfig/iptables

**Firewall script sample** http://tiger.la.asu.edu/iptables\_examples.htm

## **Build-in Table**

- **filter** This is the default table for handling network packets. Buildin chains are:
	- 1. INPUT This chain applies to packets received via a network interface.
	- 2. OUTPUT This chain applies to packets sent out via the same network interface which received the packets.
	- 3. FORWARD This chain applies to packets received on one network interface and sent out on another.

**nat** This table used to alter packets that create a new connection. Build-in chains:

- 1. PREROUTING This chain alters packets received via a network interface when they arrive.
- 2. OUTPUT This chain alters locally-generated packets before they are routed via a network interface.
- 3. POSTROUTING This chain alters packets before they are sent out via a network interface.

## Masquerade everything out ppp0. iptables -t nat -A POSTROUTING -o ppp0 -j MASQUERADE

## Change source addresses to 1.2.3.4. iptables -t nat -A POSTROUTING -o eth0 -j SNAT --to 1.2.3.4

**mangle** This table is used for specific types of packet alteration. Build-in chains:

- 1. *PREROUTING* This chain alters packets received via a network interface before they are routed.
- 2. *OUTPUT* This chain alters locally-generated packets before they are routed via a network interface.

# **Commands**

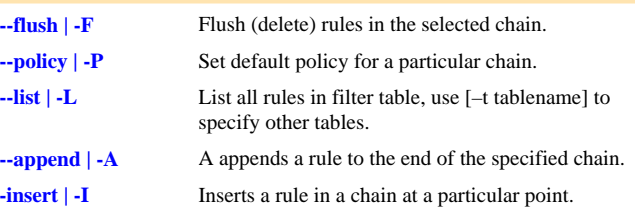

### Other commands:

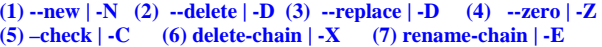

# **Parameters**

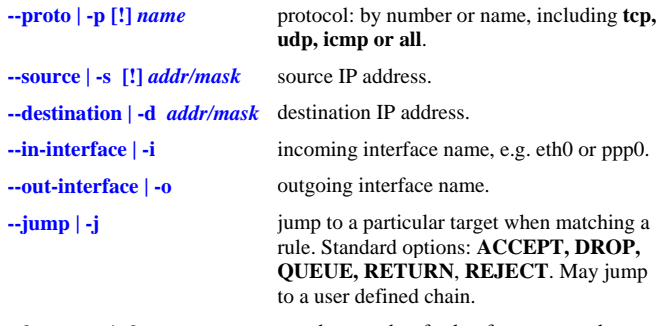

**--fragment | -f** match second or further fragments only.

# Options for TCP and UDP protocol

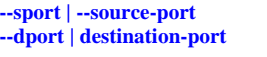

source and/or destination port. Can specify a range like 0:65535, use exclamation character (!) to NOT match ports.

# Options for TCP only

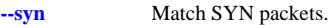

**--tcp-flags** Match TCP packets with specific bits set. For example, -p tcp –tcp-flags ACK,FIN,SYN SYN will only match TCP packets that have the SYN flag set and the ACK and FIN flags unset.

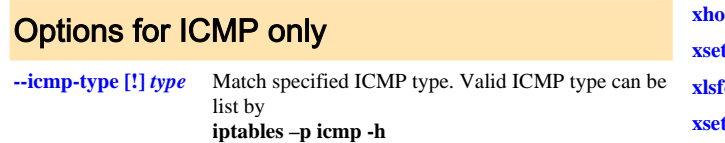

# Option for state module (-m state --state)

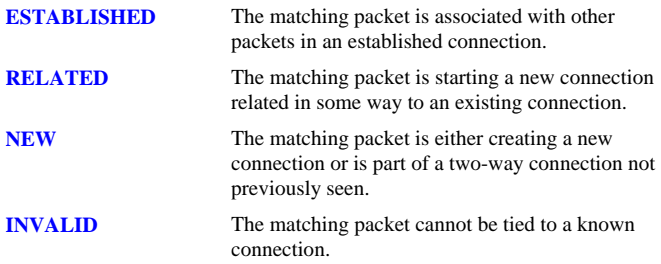

## **X Window (XFree86)**

### **Files**

To set screen resolution, in "Screen" section and Subsection "Display", specify a mode. For example: Modes "1024x768"

To specify screen refresh rate, in "Monitor" section, specify vertical rate. For example: VertRefresh 70-120

#### **\$HOME/.xinitrc /etc/X11/xinit/xinitrc**

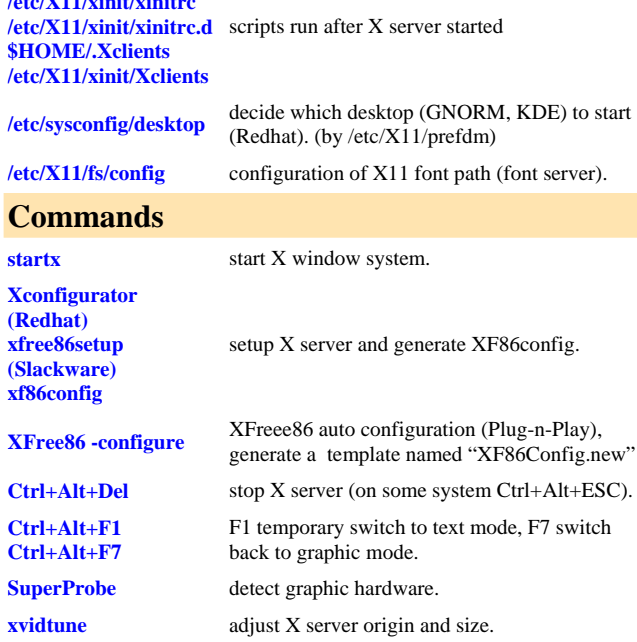

**xmodmap modifying key map and mouse button map.** 

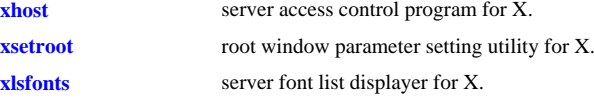

**xset** ser preference utility for X.

# **XF86Config**

XFree86 uses a configuration file called **XF86Config** for its initial setup. This file is normally located in "/etc/X11" or "/etc" directory. The XF86Config file is composed of a number of sections which may be present in any order. Each section has the form:

 **Section "SectionName" SectionEntry** 

 **EndSection** 

 **...** 

The graphics boards are described in the **Device** sections, and the monitors are described in the **Monitor** sections. They are bound together by a **Screen** section. Keyboard and Mouse are described in **InputDevice** sections, although *Keyboard* and *Pointer* are still recognized. **ServerLayout** section is at the highest level and bind together the InputDevice and Screen sections.

A special keyword called **Option** may be used to provide free-form data to various components of the server. The Option keyword takes either one or two string arguments. The first is the option name, and the optional second argument is the option value. All Option values must be enclosed in quotes.

## **File Section**

#### **FontPath "path"**

Font path elements may be either absolute directory paths, or a font server identifier

**RGBPath "path"**  Sets the path name for the RGB color database.

**ModulePath "path"**  Allows you to set up multiple directories to use for storing modules loaded by the XFree86 server.

**EXAMPLE** Section "Files" RgbPath "/usr/X11R6/lib/X11/rgb" FontPath "unix/:7100" EndSection

## **Serverflags Section**

**Option "DontZap" "boolean"**  Disable use **Ctrl+Alt+Backspace** to terminate X server.

**Option "DontZoom" "boolean"**  Disable use 'Ctrl+Alt+Keypad +' and 'Ctrl+Alt+Keypad -' to switch video mode.

**Option "BlankTime" "time"**  Sets the inactivity timeout for the blanking phase of the screensaver in minutes. Default 10 min.

#### **Option "StandbyTime" "time"**

Sets the inactivity timeout for the "standby" phase of DPMS mode in minutes. Default 20 min.

#### **Option "SuspendTime" "time"**

Sets the inactivity timeout for the "suspend" phase of DPMS mode, default 30 min.

#### **Option "OffTime" "time"**

Sets the inactivity timeout for the "off" phase of DPMS mode, default 40 min.

#### **Option "DefaultServerLayout" "layout\_id"**

Specify the default ServerLayout section to use. Default is the first ServerLayout section.

#### **EXAMPLE**

Section "ServerFlags" Option "BlankTime" "99999" Option "StandbyTime" "99999" Option "SuspendTime" "99999" Option "OffTime" "99999" **EndSection** 

## **Module Section**

#### **Load "modulename"**

Load a module. The module name given should be the module's standard name, not the module file name.

#### **EXAMPLE**

Section "Module" Load "extmod" Load "type1" EndSection

## **InputDevice Section**

There are normally at least two InputDevice sections, one for Keyboard and one for Mouse.

#### **Identifier**

Specify an unique name for this input device.

**Driver** Specify the name of the driver to use for this input device..

**Option "CorePointer"**  This input device is installed as the primary pointer device.

**Option "CoreKeyboard"**  This input device is the primary Keyboard.

#### **EXAMPLE**

Section "InputDevice" Identifier "Generic Keyboard" Driver "keyboard" Option "AutoRepeat" "500 30" Option "CoreKeyboard" EndSection

#### Section "InputDevice"

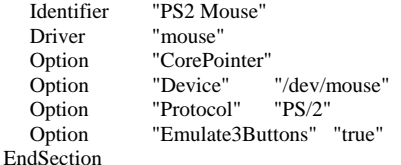

## **Device Section**

Specifies information about the video card used by the system. You must have at least one Device section in your configuration file. The active device is in ServerLayout->Screen.

### **Identifier**

Specify an unique name for this graphics card.

### **Driver**

Specify the name of the driver to use for this graphics card.

#### **EXAMPLE**

Section "Device" Identifier "ATI Mach64" VendorName "ATI MACH64" VideoRam 2048 EndSection

## **Monitor Section**

Monitor section describes a monitor. There must be at least one monitor section and the active one is used in ServerLayout->Screen.

#### **Identifier**

Specify an unique name for this monitor.

#### **HorizSync horizsync-range**

Gives the range(s) of horizontal sync frequencies of this monitor in kHz.

#### **VertRefresh vertrefresh-range**

Gives the range(s) of vertical sync frequencies of this monitor in Hz.

#### **EXAMPLE**

Section "Monitor" Identifier "Generic Monitor " VendorName "Monitor Vendor" ModelName "Monitor Model" HorizSync 31.5-56.6 VertRefresh 40-70 EndSection

## **Screen Section**

Screen Section binds Device and Monitor sections. There must be at least one Screen Section. The active one is in ServerLayout section.

#### **Identifier** Specify an unique name for this Screen Section.

**Device "device-id"** This specifies the Identifier of **Device section** to be used for this screen.

### **Monitor "monitor-id"**

This specifies the Identifier of **Monitor section** to be used for this screen.

#### **DefaultDepth depth**

Default color depth, like 8, 16 or 24.

**Option "Accel"**  Enables XAA (X Acceleration Architecture), default is ON.

#### **DISPLAY SUBSECTION**

Each Screen section must have at least one Display Subsection which matches the depth values in DefaultDepth.

### Depth depth

This entry specifies what color depth of this Display Subsection.

#### Virtual xdim ydim

Specifies the virtual screen resolution to be used.

### ViewPort x0 y0

Sets the upper left corner of the initial display.

#### Modes "mode-name" ...

Secifies the list of video modes to use. Each mode-name specified must be in double quotes. They must correspond to those specified in the appropriate Monitor section (including implicitly referenced built-in ESA standard modes). mode can be switched with Ctrl+Alt+Keypad-Plus or Ctrl+Alt+Keypad-Minus.

### **EXAMPLE**

Section "Screen" Identifier "My Screen" Device " ATI Mach64" Monitor " Generic Monitor" DefaultDepth 16 SubSection "Display" Depth 16 Modes "1024x768" "800x600" "640x480" **EndSubSection**  SubSection "Display" Depth 24 Modes "1024x768" "800x600" "640x480" EndSubSection

EndSection

## **ServerLayout Section**

ServerLayout section binds a Screen section and one or more InputSection to form a complete configuration. The active ServerLayout section is specified in ServerFlags. If not, the first ServerLayout section is active. If no ServerLayout sections are present, the single active screen and two active (core) input devices are selected as described in the relevant sections.

#### **Identifier**

An unique name for this ServerLayout Section.

#### **Screen screen-num "screen-id" position-information**

The screen-id field is mandatory, and specifies the Screen section being referenced.

#### **InputDevice "idev-id" "option" ...**

Normally at least two are required, one for the core pointer and the other for the primary keyboard devices.

#### **EXAMPLE**

Section "ServerLayout" Identifier "Default Layout" Screen "My Screen" InputDevice "Generic Keyboard" InputDevice "PS/2 Mouse" EndSection

## **Boot Sequences**

### **Redhat**

Usually the Linux kernel file is **/boot/vmlinuz** and is loaded by a boot loder (e.g., LILO). The first process created by the kernel is **/sbin/init**. It uses a configuration file **/etc/inittab**. init process runs **/etc/rc.d/rc.sysinit** script first, then runs all scripts in **/etc/rc.d/rc***N***.d**, where *N* is the default run level defined in inittab. The actual scripts are stored in **/etc/rc.d/init.d** and proper links are created in run level directoris to point to corresponding scripts in init.d directory. The last script to run is /etc/rc.d/rc.local.

Run level 1: Single user mode Run level 3: Multiuser mode Run level 5: Multiuser model with X11

### **Slackware**

In Slackware, Linux kernel is **/boot/vmlinuz** and the first process started by the kernel is **/sbin/init**. Its configuration file is **/etc/inittab**. init first runs script **/etc/rc.d/rc.S**, then runs **/etc/rc.K** for single user mode or **/etc/rc.M** for multiuser mode. The last script to run is /etc/rc.d/rc.local.

**rc.S** calls scripts (**rc.modules, rc.pcmcia, rc.serial and rc.sysvinit**). **rc.M** calls scripts (**rc.inet1, rc.inet2, rc.httpd, rc.samba**) and start some network server (lpd, httpd etc.) **rc.inet1** sets IP address, Mask, and default Gateway.

Run level 1: Single user mode Run level 3: Multiuser mode Run level 4: Multiuser model with X11